# <span id="page-0-2"></span>**Comparative I3D Mini View**

**On this page:**

```
1 Overview
 2 Facet Identification
 3 Displaying Model Mass in Correspondence with Plan List
4 Related Pages
```
#### <span id="page-0-0"></span>**Overview**

Comparative Interactive 3D View (Comparative I3D Mini View) represents the two selected stone models in 3D for comparison. Comparing with the standard Scene, in Comparative I3D Mini View, the models are displayed with a nu

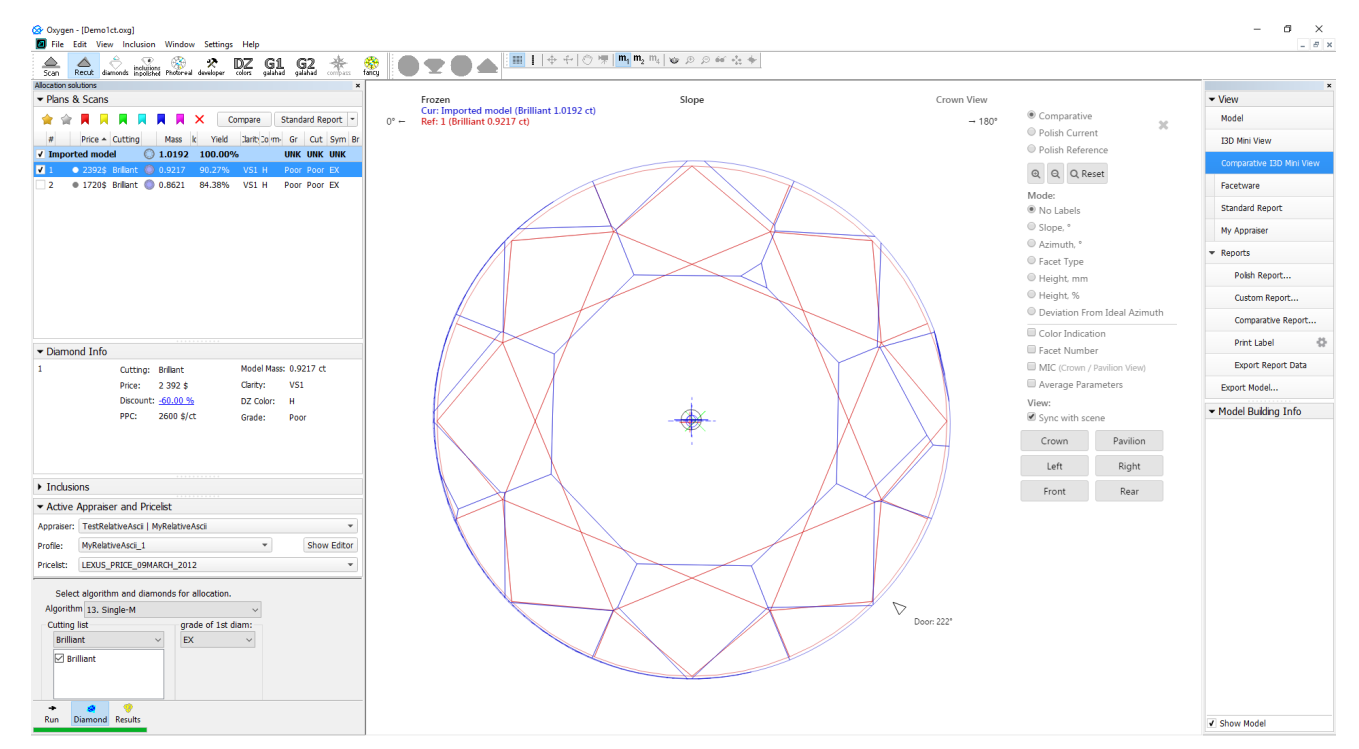

#### <span id="page-0-1"></span>Facet Identification

In Comparative I3D Mini View, in "Comparative" mode, short names of the main facets and their numbers are displayed both for the current and for the reference models. They are colored correspondingly.

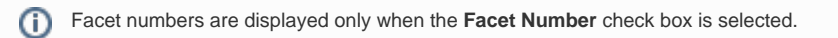

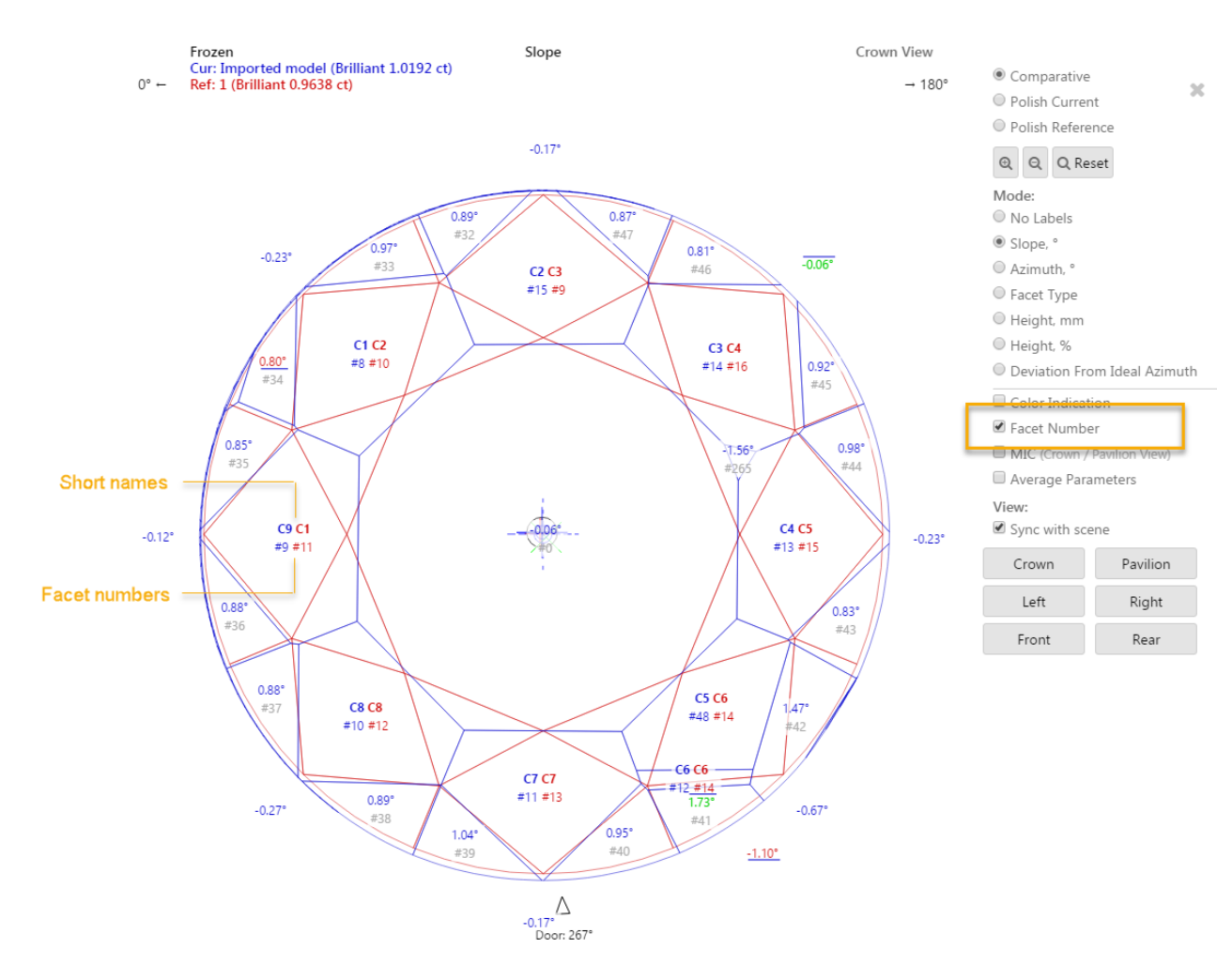

Also, the main facet numbers are displayed in the tooltip shown on mouse over the facet.

<span id="page-1-0"></span>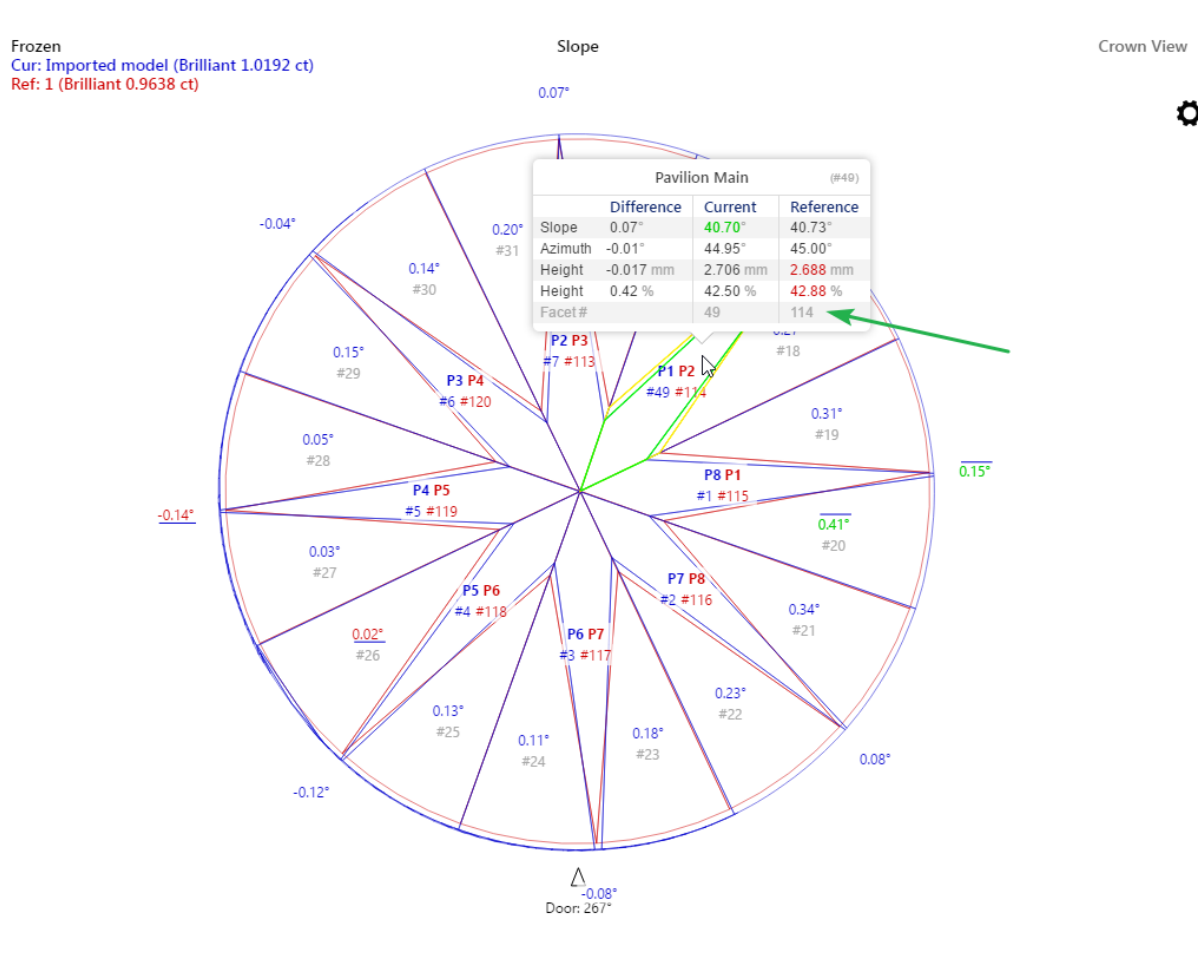

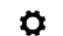

## Displaying Model Mass in Correspondence with Plan List

In comparative I3D Mini View, for what was selected from the plan list as the current and reference models the following information is displayed:

- Scan name (for example, "Imported Model") or plan number (for example "1"), followed by (in brackets):
- Cutting name • Model mass, ct

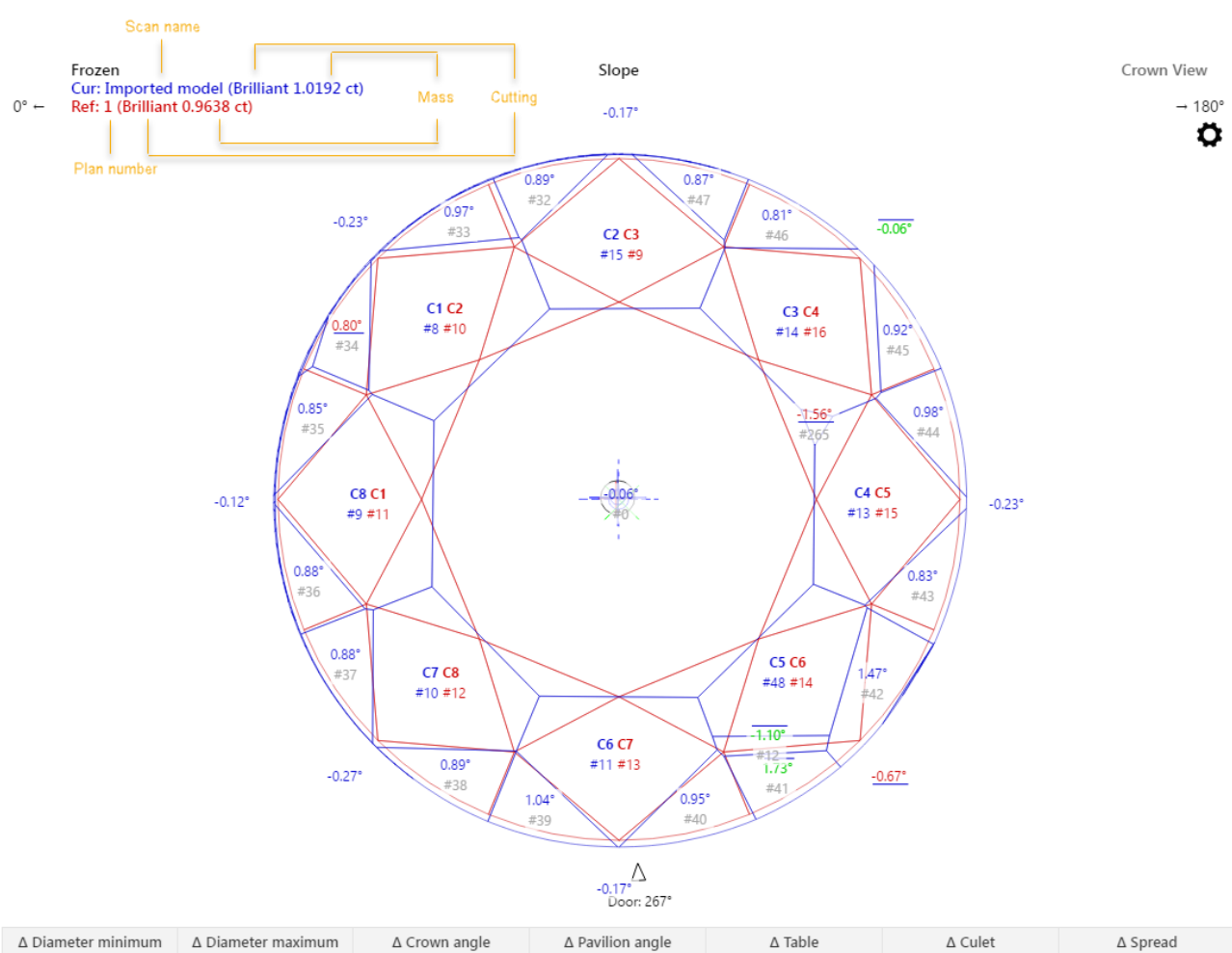

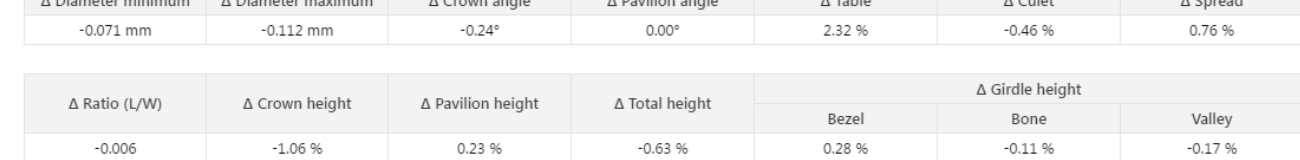

For the scan, the displayed mass will be in correspondence with the mass displayed in the plan list. This may be:

- Model mass
- Corrected mass

Oxygen - [Demo1ct.oxg] File Edit View Inclusion Window Settings Alignment Help  $\left\langle \hat{z} \right\rangle$  $\bigcirc$  fancy Scan Recut diamonds inpolished Photoreal developer colors galahad galahad  $\left\langle \!\! \begin{array}{c} \circ \\ \circ \end{array} \!\! \right\rangle$ ◈  $\frac{1}{\text{complex}}$ ক্ষিক  $\mathbb{Q}$ Allocation solutions Plans & Scans 含含具具具具具具× Compare Standard Report  $#$ Price - Cutting Mass IIc Yield Clarity Co Sym-O Gr Cut Sym Br **M** Imported model  $\odot$  1.0192 Model color of 'Imported model': 1 . 5616\$ Brilliant 2 0.9638  $\bullet\,\circ\,\bullet\,\bullet\,\bullet\,\bullet\,\circ$  $\bigodot$  ... . . . . . .  $\bullet$  0 Rename 'Imported model'... Export model of 'Imported model'... Processing 'Imported model' Set as Main Scan Estimate color grade View options ✔ Calculate Optical Symmetry Calculate Brightness metric Show Scan mass: O Model . Corrected Show alternative shadow building results  $\blacktriangleright$  Scan Info Imported model Corrected Mass: 1.0192 ct Cutting: --Clarity:  $\omega_{\rm eff}$ Price: --Discount: - -DZ Color: **PPC: --**

Grade:

 $\omega$   $\omega$ 

### <span id="page-3-0"></span>Related Pages

[Interactive 3D Report](https://octonus-teams.com/wiki/display/HPODPUB/Interactive+3D+Report)

[Comparative I3D Mini View](#page-0-2)

[I3D Mini Views](https://octonus-teams.com/wiki/display/HPODPUB/I3D+Mini+Views)